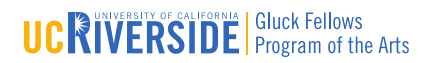

# Preparing Your Gluck Fellowship for Online Learning – Helpful Links

**POWERPOINT**

**How to work with images in PowerPoint**

<https://business.tutsplus.com/tutorials/how-to-work-with-images-in-powerpoint--cms-29133>

#### **Record a Slide Show with narration and slide timings**

[https://support.microsoft.com/en-us/office/record-a-slide-show-with-narration-and-slide](https://support.microsoft.com/en-us/office/record-a-slide-show-with-narration-and-slide-timings-0b9502c6-5f6c-40ae-b1e7-e47d8741161c)[timings-0b9502c6-5f6c-40ae-b1e7-e47d8741161c](https://support.microsoft.com/en-us/office/record-a-slide-show-with-narration-and-slide-timings-0b9502c6-5f6c-40ae-b1e7-e47d8741161c)

**Save PowerPoint as PDF with Speaker notes PC**

<https://www.youtube.com/watch?v=3ql4vbfbv-A>

#### **PDFing Notes View of PPT (Mac)**

[https://www.youtube.com/watch?v=X0mRGfP\\_xfk](https://www.youtube.com/watch?v=X0mRGfP_xfk)

You Can Make A Narrated PowerPoint Video! <https://www.youtube.com/watch?v=Y5dgwwa5XRA>

### **Turn Your Presentation into a video**

[https://support.microsoft.com/en-gb/office/turn-your-presentation-into-a-video-c140551f](https://support.microsoft.com/en-gb/office/turn-your-presentation-into-a-video-c140551f-cb37-4818-b5d4-3e30815c3e83?ui=en-us&rs=en-gb&ad=gb)[cb37-4818-b5d4-3e30815c3e83?ui=en-us&rs=en-gb&ad=gb](https://support.microsoft.com/en-gb/office/turn-your-presentation-into-a-video-c140551f-cb37-4818-b5d4-3e30815c3e83?ui=en-us&rs=en-gb&ad=gb)

### **Insert Items Into a PowerPoint Presentation**

[https://support.microsoft.com/en-us/office/video-insert-items-in-a-presentation-1524e1ea](https://support.microsoft.com/en-us/office/video-insert-items-in-a-presentation-1524e1ea-e794-4997-9cd8-dbcfabb8a7da)[e794-4997-9cd8-dbcfabb8a7da](https://support.microsoft.com/en-us/office/video-insert-items-in-a-presentation-1524e1ea-e794-4997-9cd8-dbcfabb8a7da)

### **Presentation design principals for better PowerPoint design**

<https://www.brightcarbon.com/blog/presentation-design-principles-better-powerpoint-design/>

### **Top Ten Slide Tips**

<http://www.garrreynolds.com/preso-tips/design/>

#### **KEYNOTE**

**How To Create a PDF Using KeyNote** [https://www.youtube.com/watch?v=y\\_rChh7KEYM](https://www.youtube.com/watch?v=y_rChh7KEYM)

# **Recording Audio to a KeyNote Presentation**

[https://www.youtube.com/watch?v=GF-z\\_0J-yCQ](https://www.youtube.com/watch?v=GF-z_0J-yCQ)

**Record a KeyNote Presention as a Movie** [https://www.youtube.com/watch?v=\\_zjZQhtyVa0](https://www.youtube.com/watch?v=_zjZQhtyVa0)

**KeyNote Voiceover Recording** <https://www.youtube.com/watch?v=JpcgFojFGq4>

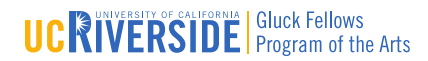

#### **ZOOM**

#### **5 tips for delivering a great zoom presentation**

[https://www.youtube.com/watch?v=XyRjKCT\\_wrk&list=PLKlr9lQqHm5Fzk7nR8MW8gFi1HnGKB](https://www.youtube.com/watch?v=XyRjKCT_wrk&list=PLKlr9lQqHm5Fzk7nR8MW8gFi1HnGKB2Yw&index=2&t=0s) [2Yw&index=2&t=0s](https://www.youtube.com/watch?v=XyRjKCT_wrk&list=PLKlr9lQqHm5Fzk7nR8MW8gFi1HnGKB2Yw&index=2&t=0s)

#### **Zoom-Make the Lessons more student-centered-Practical ideas**

[https://www.youtube.com/watch?v=bShCWezlfxs&list=PLKlr9lQqHm5E7rJUdmYpGlMgRgysSdT](https://www.youtube.com/watch?v=bShCWezlfxs&list=PLKlr9lQqHm5E7rJUdmYpGlMgRgysSdTeA&index=55&t=479s) [eA&index=55&t=479s](https://www.youtube.com/watch?v=bShCWezlfxs&list=PLKlr9lQqHm5E7rJUdmYpGlMgRgysSdTeA&index=55&t=479s)

### **How to Look Good on Video Calls for Zoom FaceTime and Skype**

[https://www.youtube.com/watch?v=ACNGhPKnmok&list=PLKlr9lQqHm5Fzk7nR8MW8gFi1HnG](https://www.youtube.com/watch?v=ACNGhPKnmok&list=PLKlr9lQqHm5Fzk7nR8MW8gFi1HnGKB2Yw&index=6&t=327s) [KB2Yw&index=6&t=327s](https://www.youtube.com/watch?v=ACNGhPKnmok&list=PLKlr9lQqHm5Fzk7nR8MW8gFi1HnGKB2Yw&index=6&t=327s)

# **Zoom in Music Mode for Online Fitness Classes and Music Lessons**

<https://www.youtube.com/watch?v=WoXM5wcpVNU>

### **GOOGLE SLIDES**

### **How to Add Voiceover to a Google Slide Presentation**

[https://www.youtube.com/watch?v=7D1WmjZncyI&list=PLKlr9lQqHm5Fzk7nR8MW8gFi1HnGK](https://www.youtube.com/watch?v=7D1WmjZncyI&list=PLKlr9lQqHm5Fzk7nR8MW8gFi1HnGKB2Yw&index=3&t=0s) [B2Yw&index=3&t=0s](https://www.youtube.com/watch?v=7D1WmjZncyI&list=PLKlr9lQqHm5Fzk7nR8MW8gFi1HnGKB2Yw&index=3&t=0s)

### **How to add Audio to Google Slides**

[https://www.youtube.com/watch?v=-](https://www.youtube.com/watch?v=-N0HBYJ9ZOk&list=PLKlr9lQqHm5Fzk7nR8MW8gFi1HnGKB2Yw&index=4&t=143s) [N0HBYJ9ZOk&list=PLKlr9lQqHm5Fzk7nR8MW8gFi1HnGKB2Yw&index=4&t=143s](https://www.youtube.com/watch?v=-N0HBYJ9ZOk&list=PLKlr9lQqHm5Fzk7nR8MW8gFi1HnGKB2Yw&index=4&t=143s)

### **Convert Google Slides to Video**

[https://www.youtube.com/watch?v=f\\_3hHIgnlYY&list=PLKlr9lQqHm5Fzk7nR8MW8gFi1HnGKB](https://www.youtube.com/watch?v=f_3hHIgnlYY&list=PLKlr9lQqHm5Fzk7nR8MW8gFi1HnGKB2Yw&index=7&t=0s) [2Yw&index=7&t=0s](https://www.youtube.com/watch?v=f_3hHIgnlYY&list=PLKlr9lQqHm5Fzk7nR8MW8gFi1HnGKB2Yw&index=7&t=0s)

### **How To Export Your Google Slides Presentation as a PDF**

https://slidesgo.com/slidesgo-school/google-slides-tutorials/how-to-export-your-google-slidespresentation-as-a-pdf-file

### **Smart Phone Video**

**How-to use Household Lighting for your videos** <https://conradknowhow.com/2017/10/31/household-lighting-videos/>

### **How To Film Yourself with iPhone and Android (Like a PRO!)**

[https://www.youtube.com/watch?v=1X3480PRhZ4&list=PLKlr9lQqHm5Fzk7nR8MW8gFi1HnGK](https://www.youtube.com/watch?v=1X3480PRhZ4&list=PLKlr9lQqHm5Fzk7nR8MW8gFi1HnGKB2Yw&index=8&t=149s) [B2Yw&index=8&t=149s](https://www.youtube.com/watch?v=1X3480PRhZ4&list=PLKlr9lQqHm5Fzk7nR8MW8gFi1HnGKB2Yw&index=8&t=149s)

# **Filming with iPhone: The Complete Guide to Shooting like a PRO!**

[https://www.youtube.com/watch?v=Co21Gw7zqNY&list=PLKlr9lQqHm5Fzk7nR8MW8gFi1HnG](https://www.youtube.com/watch?v=Co21Gw7zqNY&list=PLKlr9lQqHm5Fzk7nR8MW8gFi1HnGKB2Yw&index=9&t=925s) [KB2Yw&index=9&t=925s](https://www.youtube.com/watch?v=Co21Gw7zqNY&list=PLKlr9lQqHm5Fzk7nR8MW8gFi1HnGKB2Yw&index=9&t=925s)

# **CNET How To -3DIY phone Tripods**

[https://www.youtube.com/watch?v=TTtJovKtujo&list=PLKlr9lQqHm5Fzk7nR8MW8gFi1HnGKB2](https://www.youtube.com/watch?v=TTtJovKtujo&list=PLKlr9lQqHm5Fzk7nR8MW8gFi1HnGKB2Yw&index=11&t=0s) [Yw&index=11&t=0s](https://www.youtube.com/watch?v=TTtJovKtujo&list=PLKlr9lQqHm5Fzk7nR8MW8gFi1HnGKB2Yw&index=11&t=0s)

**How To Make YouTube Videos with Your PHONE** <https://www.youtube.com/watch?v=ySFiaGsMNPc>

**Lighting on the Fly** <https://wistia.com/learn/production/lighting-on-the-fly>

**How to record videos that sound great with your iPhone** [https://www.youtube.com/watch?v=ebLjr\\_6hJf4](https://www.youtube.com/watch?v=ebLjr_6hJf4)

**How To Record Live Band into IPHONE**  <https://www.youtube.com/watch?v=DkqbuBwpfPY>

**Rules of Framing and Composition** <https://www.youtube.com/watch?v=fM64ycm7tz4>

**How To Make a GREAT Instructional Video**

[https://www.youtube.com/watch?v=cLLuuV\\_57JY](https://www.youtube.com/watch?v=cLLuuV_57JY)